## Synlast

## **SYNLAIT TRAINING GUIDE**

## **NAVIGATING YOUR ACCOUNT**

**CLICK [HERE](https://support.ariba.com/Adapt/Ariba_Network_Supplier_Training/) FOR THE LATEST ONLINE TRAINING GUIDE** 

- CONFIDENTIAL -

# Synlait

NAVIGATING YOUR ACCOUNT

**- CONFIDENTIAL -**

- CONFIDENTIAL -

### **NAVIGATING YOUR ACCOUNT**

You can find your documents (Purchase Orders, Invoices...) by taking different routes, depending on the document age, type, and on your own preference.

#### Account Homepage

You can access some documents directly from the tiles on your homepage. You can customize the widgets according to your preferences.

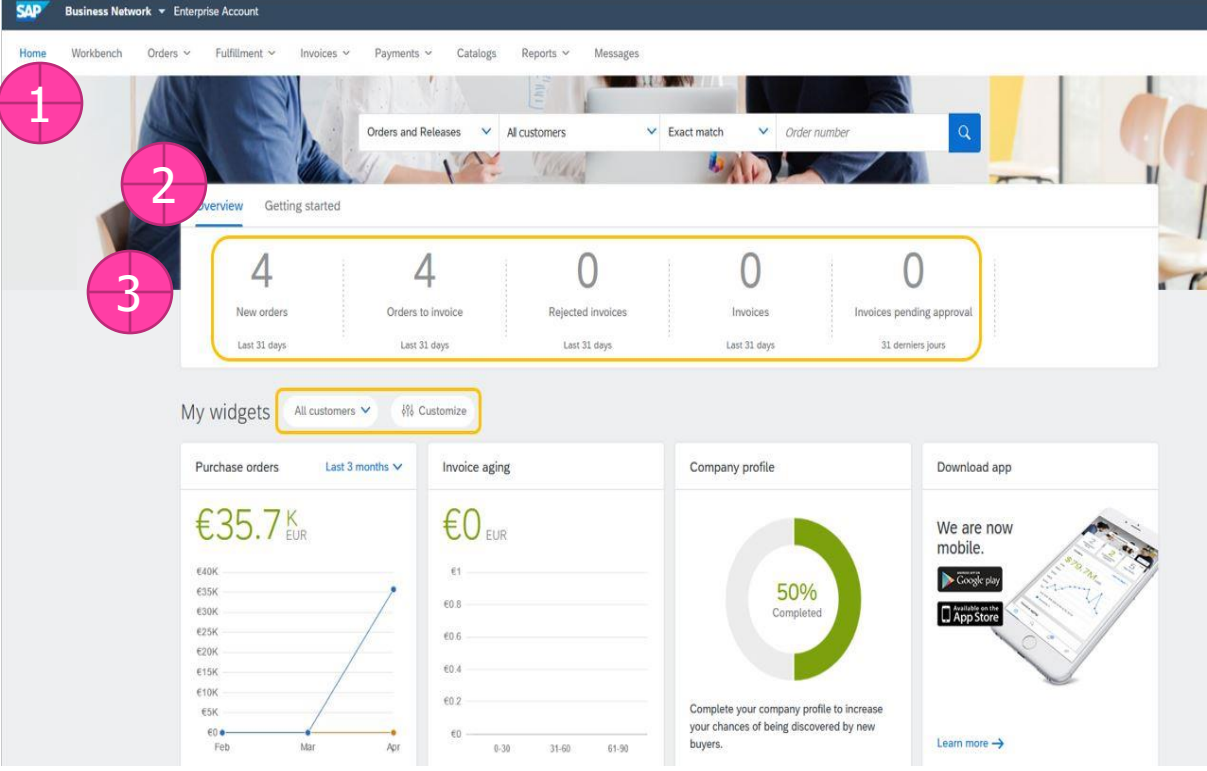

#### $2/3$ X **Overview Widget**  $\circ$ You can access your latest Purchase Orders and Invoices from the respective tiles

## $1/3$ **Documents Ribbon**

The ribbon on the top allows you to get directly to a list of the selected type of documents.

- Under Orders, you find Contracts, Purchase Orders and Order Inquiries. • Under Fulfillment, you find Order Confirmations, Service Sheets, Time
- Sheets, Ship Notices and Good Receipts.
- Under Invoices, you find your sent and archived Invoices
- Under Payments, you find Early Payments, Scheduled Payments and Remittances

The availability of these documents depends on the scope applicable to your customer(s).

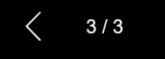

#### **Customization**

You can filter by customer, customize and rearrange the tiles appearing on your homepage.

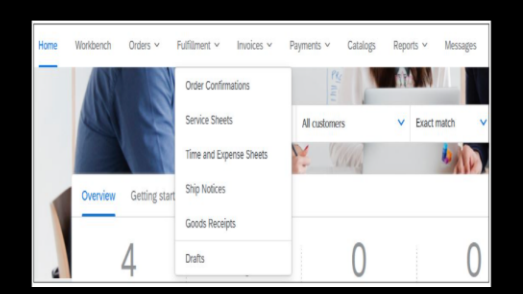

X

 $\boldsymbol{\mathsf{x}}$ 

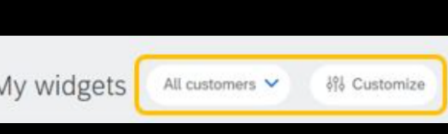

## **NAVIGATING YOUR ACCOUNT Workbench**

The workbench is your main dashboard, allowing you to focus on what requires action. It is fully customizable.

Purchasing Organization

Apply Geneti

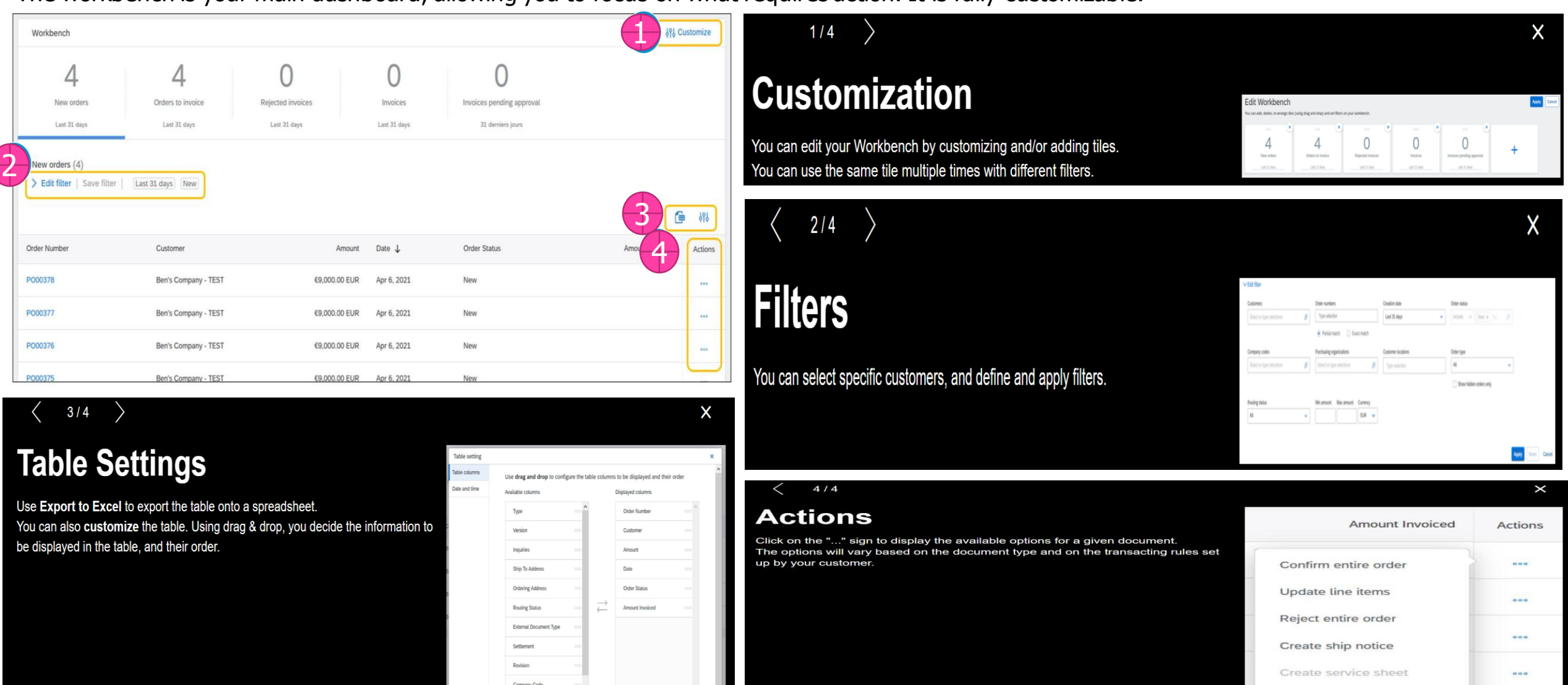

Standard invoice

Hide

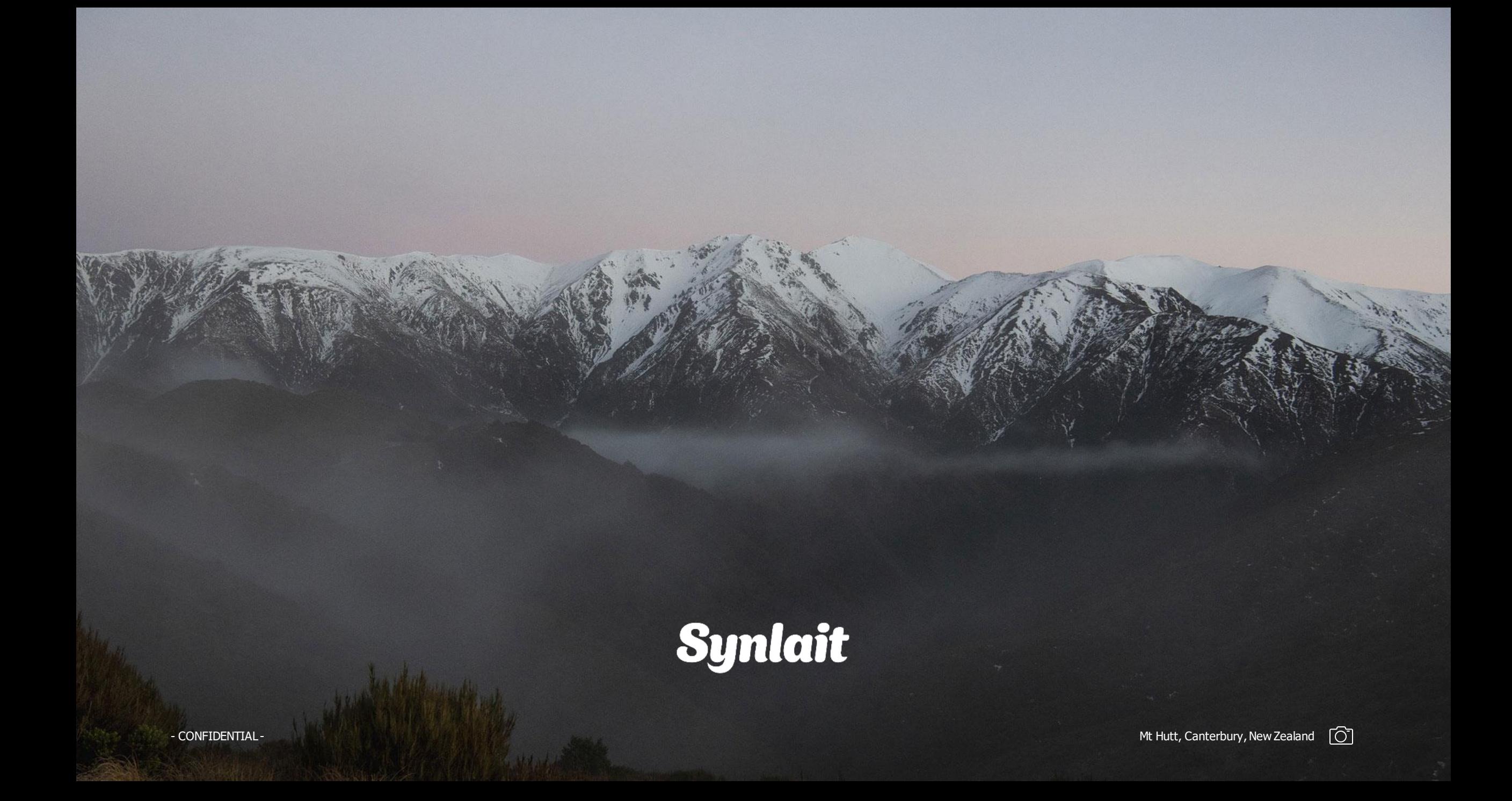